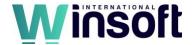

# Claris FileMaker Pro 19.6.1 Release Notes

December 2022

This software updates FileMaker Server 16 through 19.5.4 to version 19.6.1, adds new features and enhancements, and addresses issues. See also:

- FileMaker Server 19.0 Release Notes
- FileMaker Server 19.1.2 Release Notes
- FileMaker Server 19.2.1 Release Notes
- FileMaker Server 19.3.1 Release Notes
- FileMaker Server 19.3.2 Release Notes
- FileMaker Server 19.3.3 Release Notes
- FileMaker Server 19.4.1 Release Notes
- FileMaker Server 19.4.2 Release Notes
- FileMaker Server 19.5.1 Release Notes
- FileMaker Server 19.5.2 Release Notes
- FileMaker Server 19.5.3 Release Notes
- FileMaker Server 19.5.4 Release Notes

FileMaker Server 19.6.1 is available as a full installer, which can also upgrade or update an existing installation.

**Download the installer from your Electronic Software Download (ESD) page**. Or contact our Sales team at: <a href="mailto:sales@winsoft-international.com">sales@winsoft-international.com</a>

# New features and enhancements

#### macOS Ventura

• FileMaker Server supports installation on macOS Ventura 13.

## Sign in with Apple

• Sign in with Apple (Apple ID) is now available as an authentication option when opening a file.

### **Updated libraries**

- The following Node.js packages have been updated:
  - ejs to version 3.1.8
  - moment to version 2.29.4
  - moment-timezone to version 0.5.37
- The ChartDirector library has been updated to version 7.0.
- OpenSSL has been updated to version 3.0.7.
- Node.js has been upgraded to version 16.16.0.

### General

- The Clone Only option allows you to create a clone of your existing databases without first doing a full backup. When activated, the database is cloned to a specified database folder or to the default FileMaker Server/Data/ClonesOnly/ folder. The Clone Only backup option is available in the following places:
  - Admin Console: Backups > Backup Schedules > Create Schedule, next to Additional Settings.

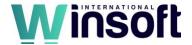

- Command-Line: fmsadmin backup --cloneonly.
- FileMaker Admin API: using the new cloneOnly JSON parameter under backupType for the existing schedules/backup endpoint.
- You can now enable or disable FileMaker Data API plug-ins in the FileMaker Admin API. The following FileMaker Admin API endpoints are now included:
  - Enable or disable FileMaker Data API Install plug-ins: POST /plugins/DAPIPlugins
  - Enable or disable FileMaker Data API Install plug-in script: POST /plugins/DAPIAllowInstallPluginScript
  - Get the FileMaker Data API Install plug-in configuration: GET /plugins/DAPIPluginConfig
- When database backup verification fails, the full path of the damaged backup database is now output to the Event.log file.
- When creating a certificate signing request and private key using Admin Console, you can now choose whether to replace an existing private key file.
- To mitigate potential security issues, HTTP compression has been disabled for Nginx.
- The new FileMaker Admin API endpoint Get Database Filtering Setting (GET /fmclients/databasevisibility) lets you retrieve whether the list of databases is filtered in clients.
- To enhance security, the buildDate and version have been removed from the response of the FileMaker Data API productInfo endpoint.
- In Admin Console, the **Filter Databases in Client Applications** option under **Configuration** > **FileMaker Clients** > **Filter Databases** is now enabled by default. Disabling this option might expose your database list to unauthorized third parties.
- The FileMaker Data API Database Names endpoint now requires authentication credentials when the following items are both enabled:
  - In Admin Console, the **Filter Databases in Client Applications** option under **Configuration** > **FileMaker Clients** > **Filter Databases**.
  - The DenyGuestAndAutoLogin flag, which can be enabled by entering the following command-line command: fmsadmin set serverprefs

    DenyGuestAndAutoLogin=true.
- The FileMaker data migration tool (FMDataMigration) is now installed with FileMaker Server in the installation folder under FileMaker Server/Database Server/bin (macOS, Linux) or FileMaker Server/Database Server (Windows).
- Parallel backup file groups are now remembered by FileMaker Server between restarts. These
  persistent file sets are used during backups started from the CLI, scheduled backups, and
  progressive backups.
- Log Viewer can now load the fac.log file.
  - **Note**: The fac.log file is still not available in interactive view.
- FileMaker WebDirect: CSS caching has been optimized to allow Java web publishing to request CSS layout caches only as needed.
- FileMaker WebDirect: CSS layout caching performance is improved for auto-resizing layouts.

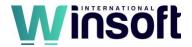

- Admin Console now includes Administrator Roles on the Administration tab. Administrator roles
  allow you to administer a subset of available databases using a distinct username and password
  and with a chosen subset of privileges. Privilege options include:
  - Perform actions on databases
  - Perform actions on schedules
    - Back up databases
    - Verify databases
    - Run scripts
  - View logs
- For FileMaker Data API, the Get a Single Record by ID, Get Records, and Find Records endpoints now include the optional dateformats parameter, which controls the format of date and timestamp fields returned by FileMaker Data API: 0 for US, 1 for file locale, or 2 for ISO8601. If not specified, the default value is 0.
- The FileMaker Admin API can now be authenticated using public key infrastructure (PKI) authentication. PKI authentication allows administrators to authenticate without using a user name and password, instead using a generated web token. PKI authentication features appear in the following places:
  - The FileMaker Server/Tools/AdminAPI\_PKIAuth directory: The Python files
    and a README file are included with the installation, which can be used to create private
    keys, public keys, and web tokens. The python files can be used to test FileMaker Admin
    API PKI authentication. Python 3 must be installed on the machine running the provided
    Python files.
  - Admin Console in **Administration** > **Administrator**: You can add, edit, and delete the FileMaker Admin API public keys that you create with the provided Python files.
  - The FileMaker Admin API /user/auth endpoint: Use the "Authorization" header with a value like PKI <token>.
- Databases not configured to sign in with OAuth will show user name and password options along with OAuth sign-in options when the FileMaker Server configuration contains OAuth settings.
- Admin Console is now accessible, even when the Database Server is down. While the Database Server is down, a banner displays a Start Database Server button. Not all features in Admin Console will function as expected unless the Database Server is running.
- Admin Console and FileMaker Admin API now allow for the configuration of a second additional database folder, a second container data folder, and whether to back up the files in a second container data folder.
- In Admin Console on the Logs page, you can now download all logs at once.
- You can now restrict access to Admin Console and the Admin API by IP address in the following places.
  - Admin Console: Administration > Restrict Access
  - FileMaker Admin API:
    - Get Restrict Access Settings: GET /server/restrictaccess.
    - Update Restrict Access Settings: PATCH /server/restrictaccess.

**Note**: The IP address 127.0.0.1 is always allowed for Admin Console access.

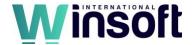

- Added an error message to the Backup Schedules tab under Backups in Admin Console when a consistency check fails on backups of one or more databases.
- A new **Filter Databases** option has been added to Assisted Install to enable database file filtering upon installation. The default value is 1 (enabled).
- FileMaker Server on Linux supports Custom Web Publishing with XML.

# Addressed issues

### Windows

- Updating FileMaker Server did not update third-party components during minor updates.
- Uninstalling FileMaker Server incorrectly removed SSL certificate files stored in the FileMaker Server/CStore directory.
- The upgrade installer failed to keep the website configuration settings for brute force protection on port 443.
- Restarting FileMaker Server and downloading a database caused external container data to be lost.
- Log Viewer in Admin Console did not load timestamps for the fmodata.log file.
- If a database contained external container content with secure storage, attempting to download the database failed with the error "Unable to prepare the database for download."

#### macOS

- Upgrading from FileMaker Server 18 to FileMaker Server 19 and uninstalling FileMaker Server failed to remove the Frameworks, CStore, and Web Publishing folders.
- The FMServer\_Sample.fmp12 database file was incorrectly removed when the **Remove Sample Database** option was missing in the Assisted Install.txt file.
- Custom fonts in /Library/Fonts/ displayed incorrectly when using a server-side script to
  export a PDF file containing custom fonts. Now custom fonts placed in this directory are
  registered with FileMaker Server.

**Note**: If the issue persists, verify that the custom fonts in /Library/Fonts/ are valid.

#### Linux

- When using the following Assisted Install.txt options on Ubuntu Server, the desktop icon and sample database file were incorrectly created:
  - Remove Desktop Shortcut=1
  - Remove Sample Database=1
- When upgrading FileMaker Server, Nginx configuration files were incorrectly replaced with default configuration files.
- When exporting records using Shift-JIS in the **Output file character set** option, some characters were replaced by other characters or strings.
- Using OData to upload an image or PDF file to a container field consumed additional memory.
- The GetContainerAttribute function failed to return photo details when calculated from FileMaker Server.
- The Get(SystemLocaleElements) function doesn't return the correct details when used in a server-side script with some locales, such as Greek.

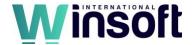

### Windows, macOS, and Linux

- When the Assisted Install option **License Accepted** was set to 1, the license agreement incorrectly continued to be displayed.
- When scheduling a backup and the Number of Backups to Keep value was set to 0, the backup would delete all databases in the existing backup folder before performing a full backup. To increase the performance of a backup that keeps 0 copies, a schedule will now create a second backup first and then delete the original backup, leaving one full backup. This allows any hard links to be created for any unchanged files. Therefore, you should keep additional available space, equal to two times the size of the backup, on the hard drive where the backup is stored.
- When downloading logs from Admin Console in Logs > Log Viewer, the old logs were not included in the download.
- When calling the Show All Records and Constrain Found Set script steps, previously sorted records were incorrectly re-sorted.
- Verification of SMTP settings incorrectly failed when the optional **From Address** field was blank.
- Uninstalling FileMaker Server incorrectly removed the wpe.prefs file.
- The FileMaker data migration tool produced an invalid error log for data type issues of preexisting data conversion issues.
- The /fmi/odata/v4 OData API endpoint, which lists database names, incorrectly included databases using the fmxdbc extended privilege and excluded databases using the fmodata extended privilege.
- In Admin Console, text could not be selected or copied from Log Viewer.
- Snapshot links created on the server used IP addresses, even when fully qualified domain names were provided.
- Signing in to inactive accounts incorrectly logged the same error message as for accounts that didn't exist.
- MySQL DateTime objects from MySQL external data sources were incorrectly converted to dates.
- Independently installing the FileMaker data migration tool unexpectedly created the fmsadmin group and fmserver account.
- Canceled backups incorrectly displayed as "Running" or "Succeeded" in the Backup Schedules panel.

#### FileMaker WebDirect

- Ubuntu: Running Perform Script on Server with the Save Records as PDF script step and running the Save/Print as PDF script step from FileMaker WebDirect took more time than expected when the saved layout used multiple fonts.
- To help prevent BREACH attacks, FileMaker WebDirect no longer uses gzip compression for Apache Tomcat.
- When importing records from an unsupported file type, the Web Publishing Engine would stop responding.
- The specified record didn't display correctly when a user executed the Go to Record/Request/Page script step through a dialog in List View.
- The page randomly scrolled when a user scrolled a list or clicked a record/subsummary row in List View after sorting records by a subsummary field.

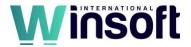

- The layout CSS of classic themes was not rendered correctly if the layout was previously accessed and cached.
- The Close Popover script step incorrectly opened a popover when the popover contained a portal
  and the Close Popover script step was executed after returning from a different window and
  focusing on a portal row.
- Images used to fill layout backgrounds or layout objects did not display after restarting the Web Publishing Engine.
- If the date format was set to mm/dd/yy, after changing dates with a drop-down calendar, the dates would display years incorrectly.
- Databases with external data sources would intermittently display a "File Missing" message.
- Checkboxes displayed in List View would slowly load and display while scrolling.
- For one user, a layout in List View would flicker when another user added or deleted records in the table the layout was based on.

#### **Known issues**

- Windows: Admin Console no longer works in Internet Explorer. Use Microsoft Edge or Google Chrome instead.
- FileMaker WebDirect: When using Sign in with Apple and hiding your email address, FileMaker WebDirect will not redirect to a provided home URL.
- Loading layouts can take longer than expected if fields from related or external tables are used.
   No slowness is detected when loading layouts with no related fields. The issue is primarily noticeable when loading a layout in List View in FileMaker WebDirect. The slowness has also been noticed in FileMaker Data API calls.

#### **Documentation errata**

• The "Hosting databases for XML queries (FileMaker Server only)" topic in Claris Server and FileMaker Server Help incorrectly notes that Custom Web Publishing with XML is not supported.

### APIs, technologies, or features to be deprecated

As FileMaker Server evolves, the list of supported technologies, APIs, and features will change. As part of this evolution, certain operating systems versions, hardware, and features may be deprecated in favor of newer ones. Although deprecation does not mean the immediate deletion of an item, you should migrate your solution away from deprecated technologies, because these technologies may be removed in a future version of the product.

For the latest information about deprecated APIs, technologies, and features, search the Knowledge Base.